## **Infoevent**

Este módulo permite hacer búsquedas, insertar eventos de Infomed y visualizar los resultados dentro de Drupal.

## **Usar este módulo:**

Seleccione Administrar > Administrar Infoevent > Bloques/Cajas. Muestra un listado de los bloques creados, así como un listado de bloques que se crean por defecto, se pueden editar y configurar los mismos, además se permite agregar otros bloques de acuerdo a las necesidades del usuario.

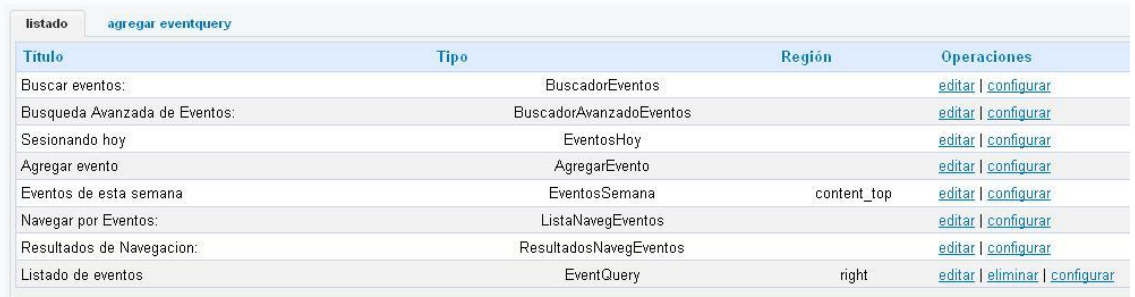

## **Agregar eventquery**

Crea un bloque personalizado donde,

La personalización de este bloque se basa en:

- $\bullet$ **Título**
- **Descripción**
- **Mostrar Descripción:** se selecciona el lugar donde se va a mostrar la Descripción.
- **Filtrar por:** *Palabras claves*: texto para filtrar Eventos, *Especialidad, Tipo, Alcance, Modalidad, País, Idioma y Rango de fecha.*
- lista de categorías, por el usuario del que se desea recuperar los enlaces y un rango de fecha
- **Ver resultados:** *Cantidad de resultados a mostrar, Resultados como:* Página de resultados, Lista de items, con enlace más… y Lista de ítems
- **Ordenar por:** por fecha (descendente/ascendente).
- **Región:** se asigna el bloque a alguna región para que se muestre**.**  $\bullet$

## **Ubicar este módulo:**

Si cuando se ubica el bloque en la región y no se muestra en su página principal, es importante saber el mismo debe buscarse en el listado de bloques desactivados, que se encuentra en: Bloque/Caja > Listar/Ubicar Bloques

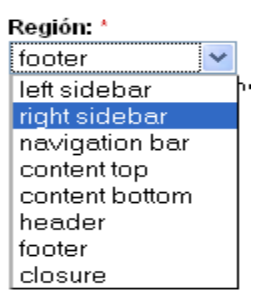

Si el Web Service da un error o no se recuperan datos, el bloque no se muestra.